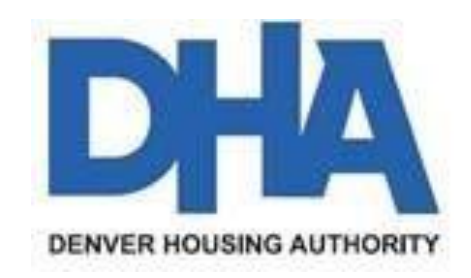

# Register for access to Denver Housing Authority, CO Business Opportunities

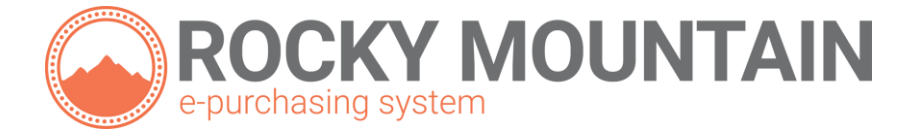

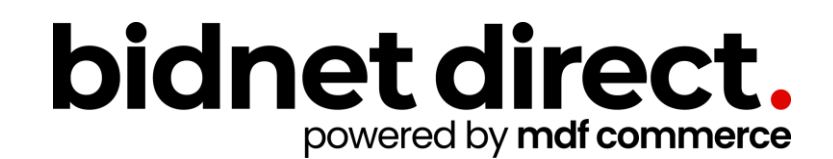

#### Vendor Benefits

- In addition to having access to Denver Housing Authority's solicitations, by registering you will have:
	- Access to over 300 local and state government agencies located throughout Colorado & Wyoming
	- Ability to respond electronically to bid opportunities issued by all participating agencies
	- Ability to receive email alerts of new solicitations and amendments **(small subscription fee required)**
	- Ability to market your company through the Advertising Profile option

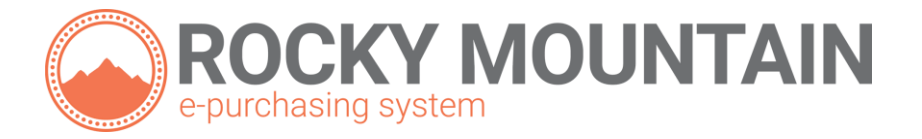

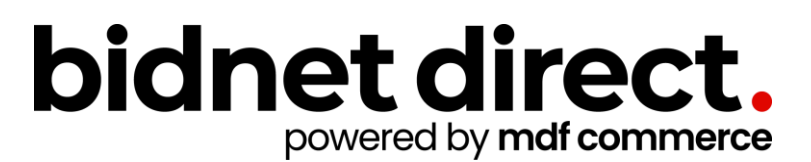

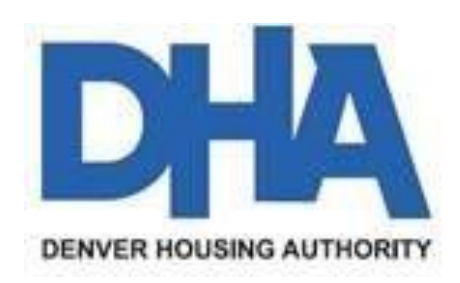

#### **Registration**

- Enter your Company information including:
	- Address
	- Company Name
- Enter your main user information including:
	- Email address
	- Username/Password

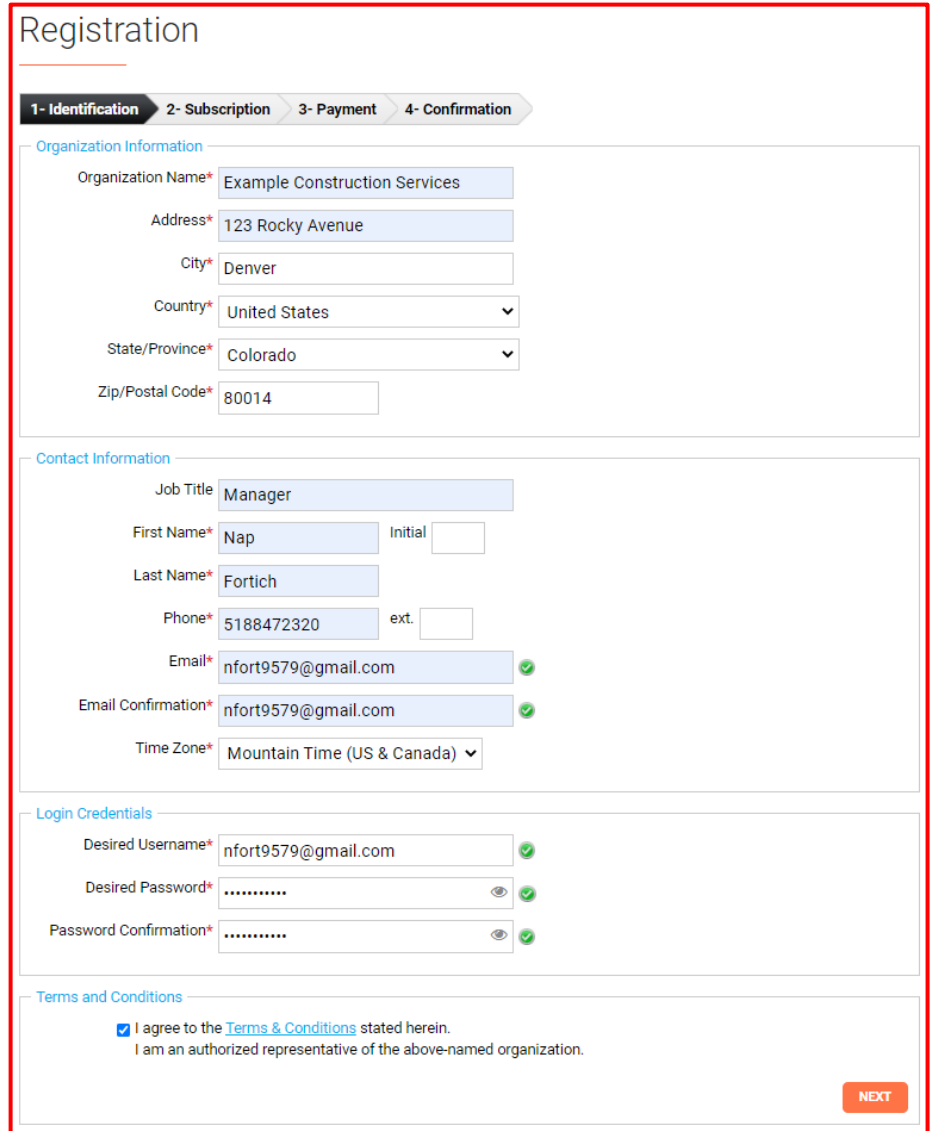

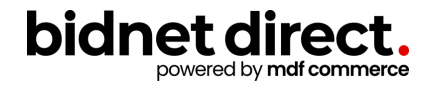

# Select Package

- Select the package that makes the most sense for your company
- For automatic e-mail notification of matching bid opportunities from 300+ member agencies and/or State & Local agencies across **Colorado & Wyoming**, select the Purchasing Groups or Statewide Bids option (subscription fee required)
- For maximum bid opportunities, select Federal Bids to receive matching email notification from ALL **Participating Member Agencies**, **State & Local**, and **Federal** bids across **Colorado & Wyoming** (subscription fee required)
- Limited Access provides access to all bid information; however, you are not notified when you match with new information as it is published. Vendors can view, search, download and respond electronically to solicitations at no cost.

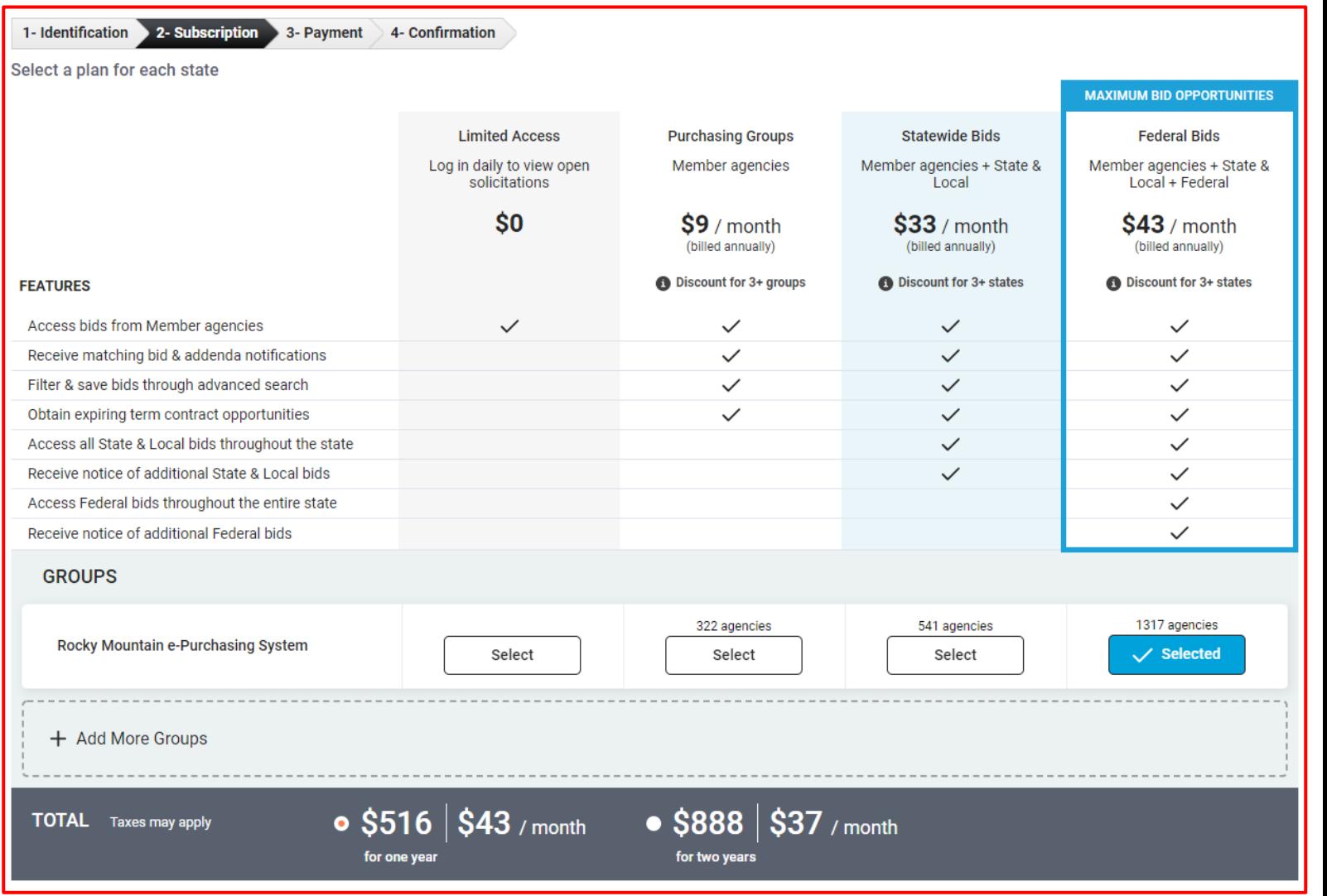

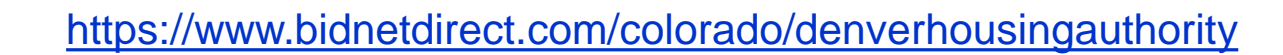

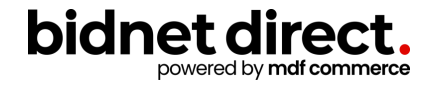

## Advertising Profile (Optional)

- An option is available to add your logo, product sellsheets, catalogues, etc. to your company profile
- You can add this to your profile or select "Not Now"

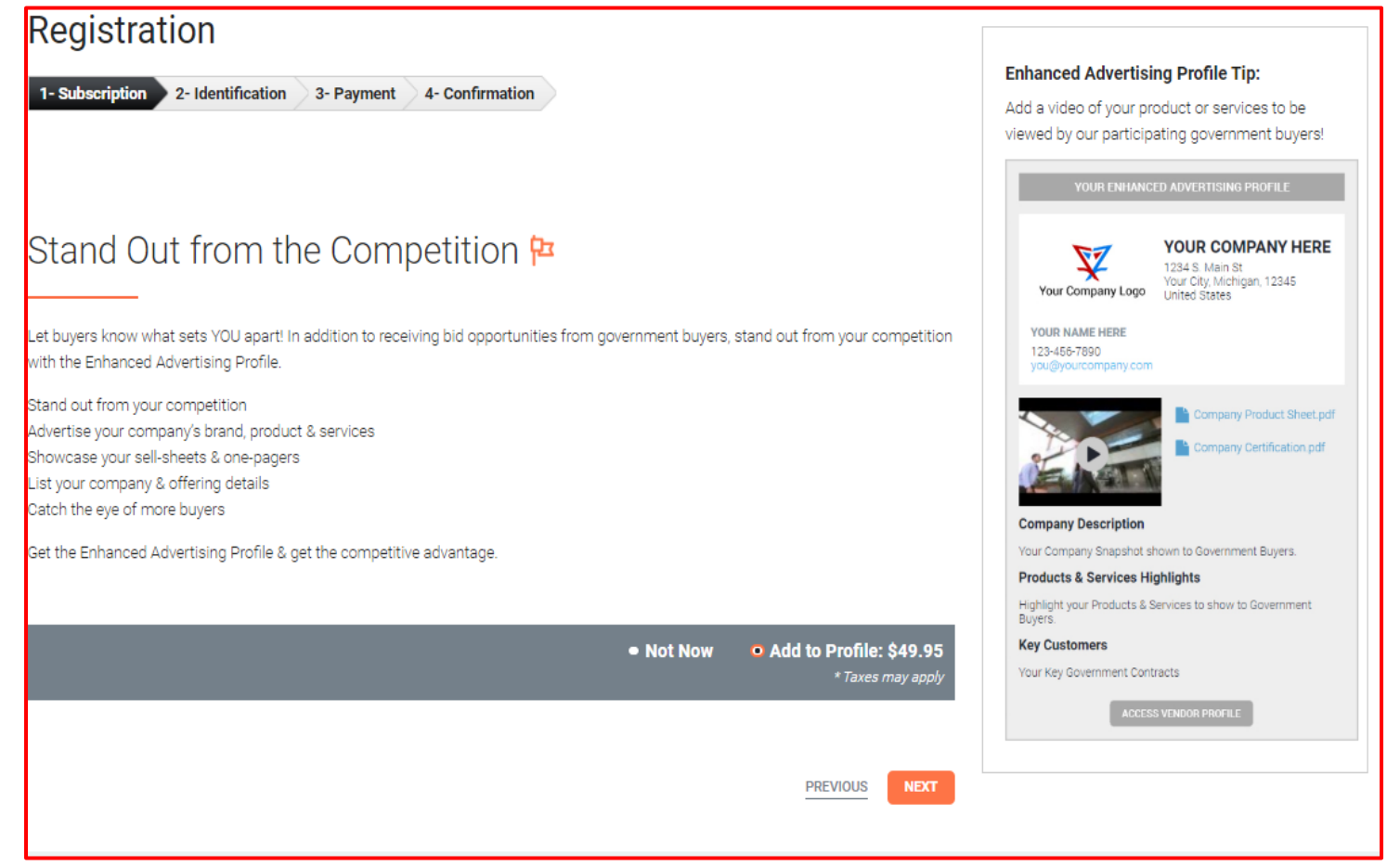

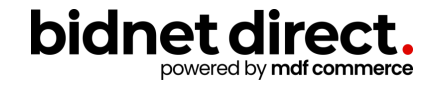

## Complete & Verify Email

- A summary of the registration options you selected will be displayed
- If any paid registration options were selected, you will be prompted to enter your credit card information
- CHECK YOUR EMAIL to complete the registration process & verify your email address

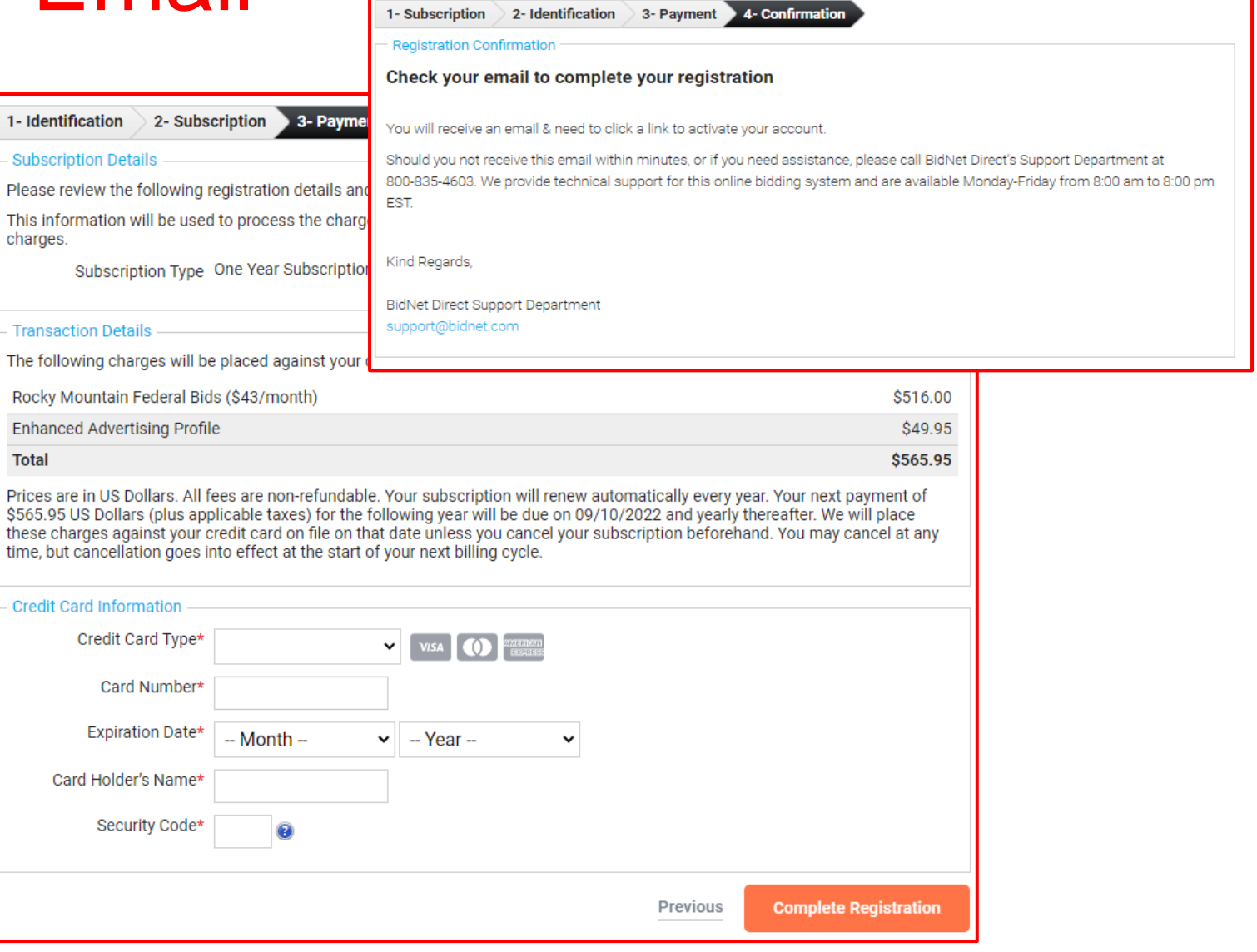

Registration

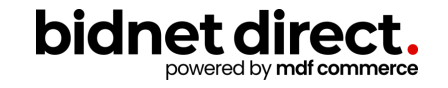

### Follow Link to Activate Account

- CHECK YOUR EMAIL to complete the registration process & verify your email address
- Click on the link and login using the username and password you entered

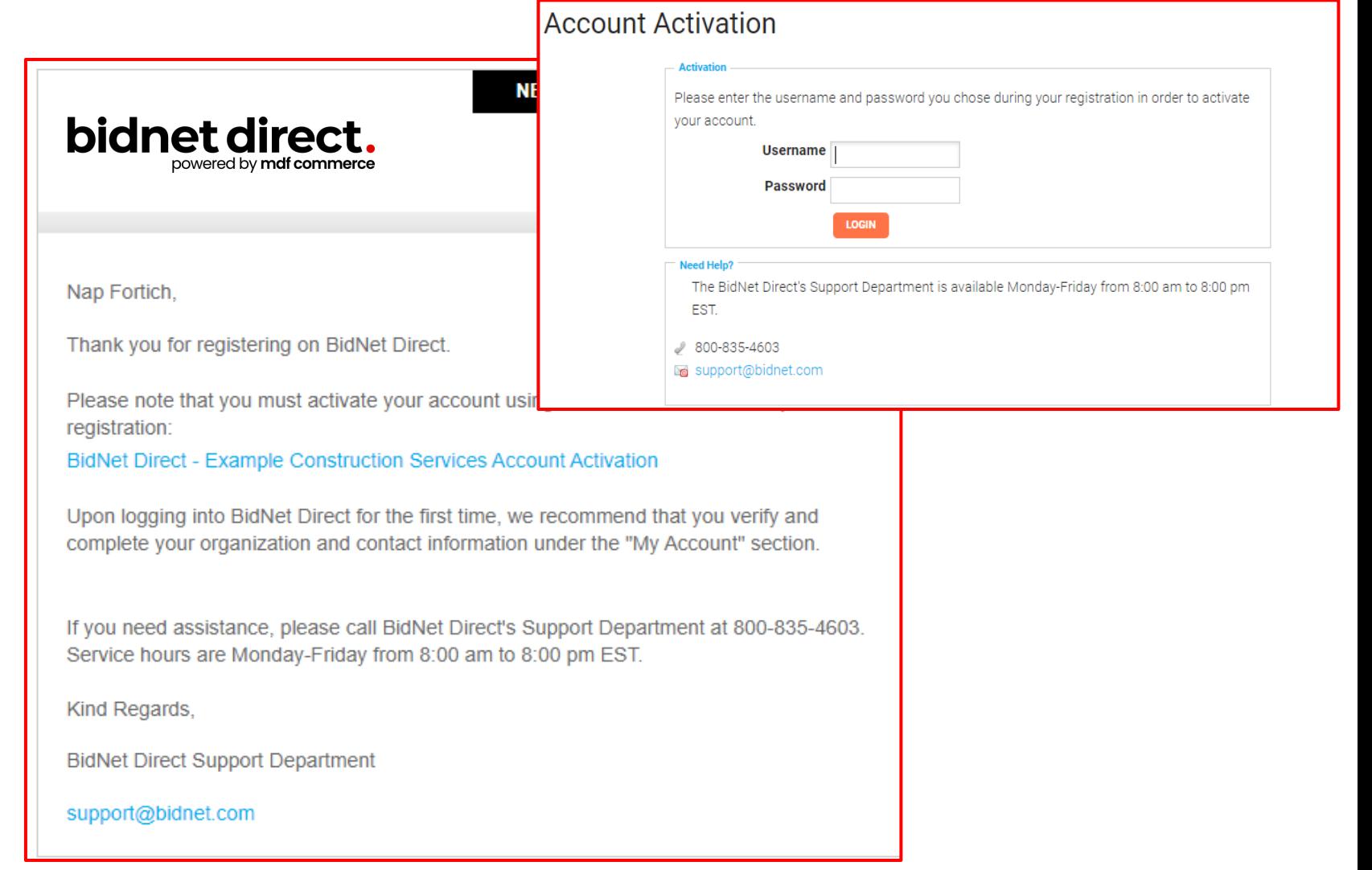

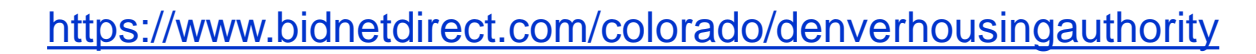

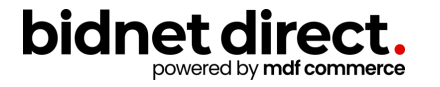

### Category Code Selection

- Upon your initial login, you will be asked to select the category codes of the products or services your company offers
- Search by keyword & select all the codes that apply
- This information is used:
	- For automatic email notifications when you match with new solicitations
	- In your company profile for buyers to search & find by product/service requirements
	- For any "invitation" to bid manually requested by buyers

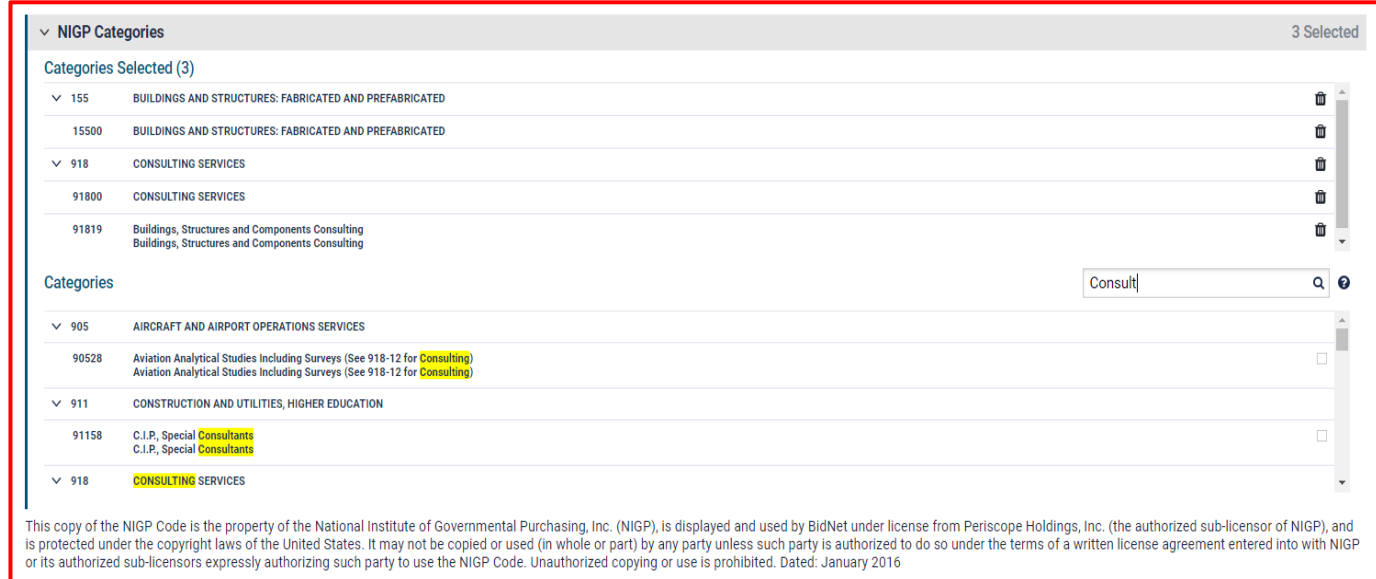

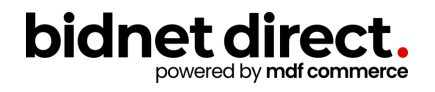

#### Additional Information

- Additional information such as your type of business structure, and any DBE or other certification will be asked
- You may also upload your W-9 form directly to your company profile (agencies prefer this)
- This information is used:
	- In your company profile for buyers to search & find by product/service requirements
	- For any "invitation" to bid manually requested by buyers

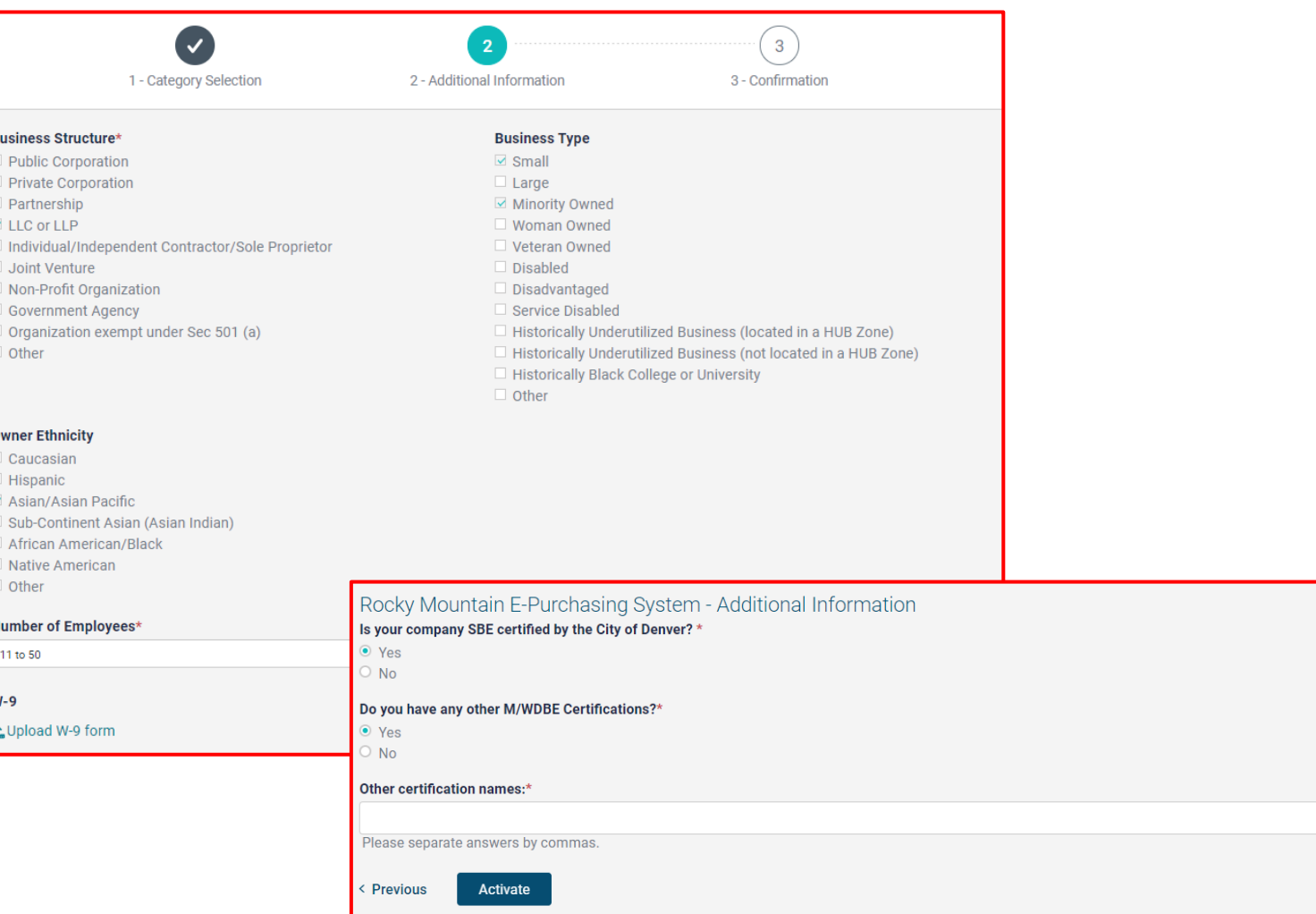

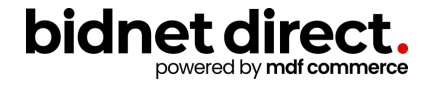

## Registration Complete!

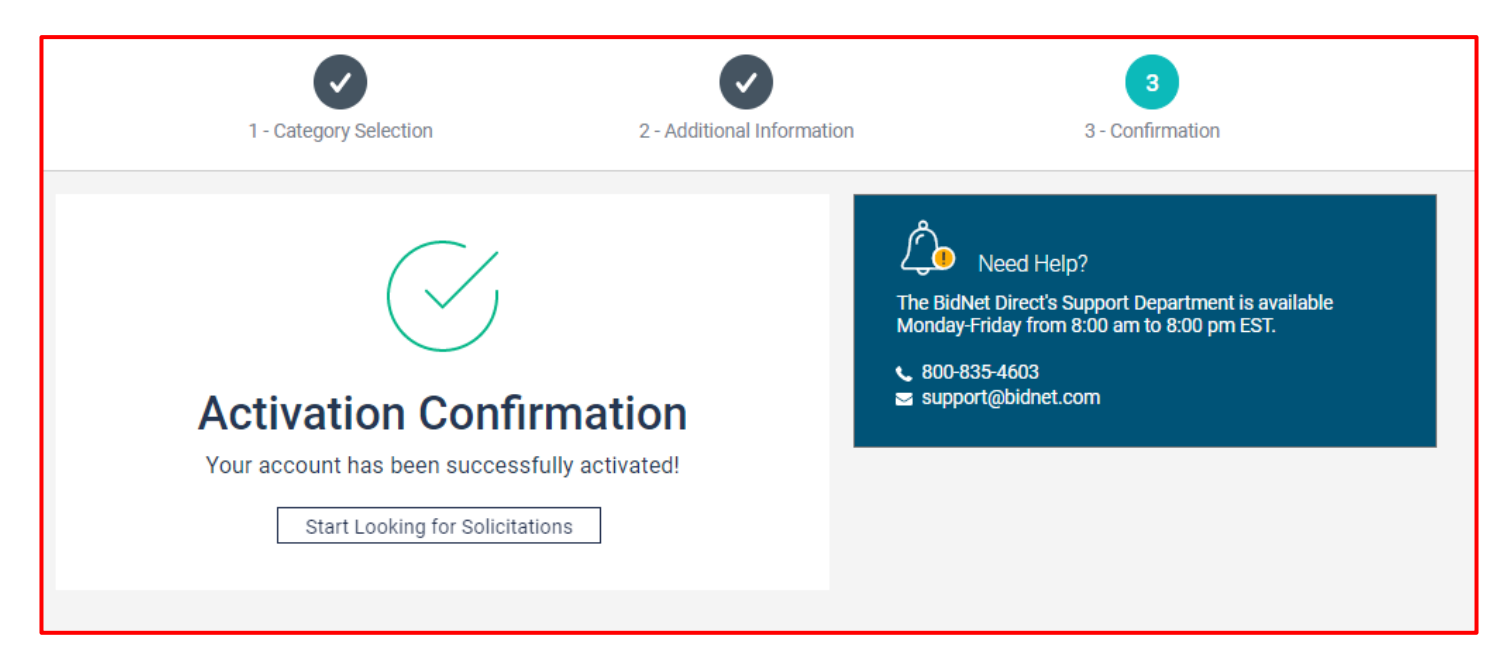

- Login and start looking at open solicitations
- If you selected the paid e-mail notification for the Purchasing Group or Statewide Opportunities, new notifications of solicitations that match your profile will start immediately
- Need help registering or navigating the system? Contact the **bidnet direct**  Vendor Support team at **800-835-4603, option 2**

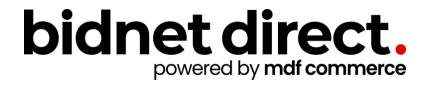